## **MSRP Annual Report Frequently Asked Questions**

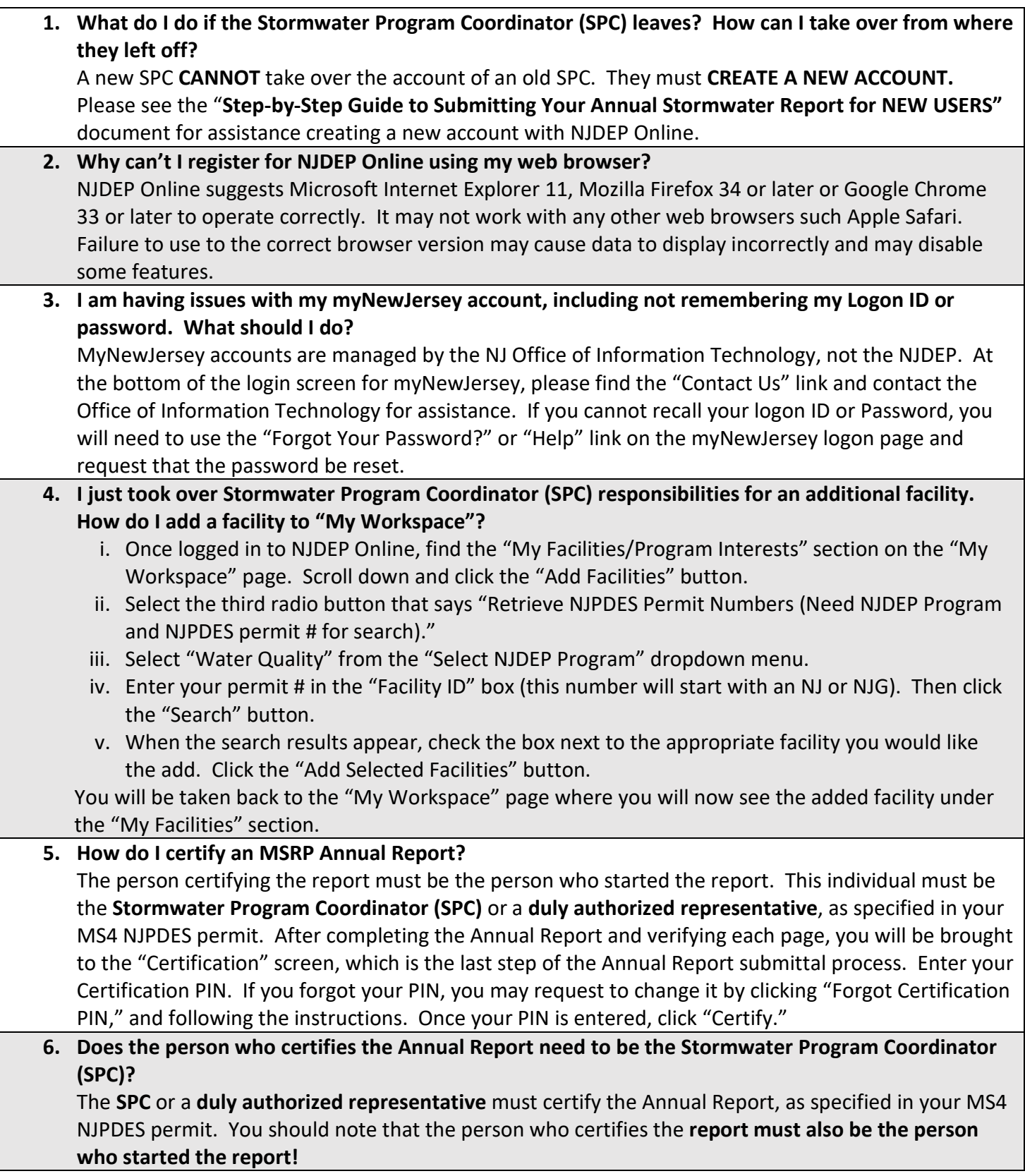

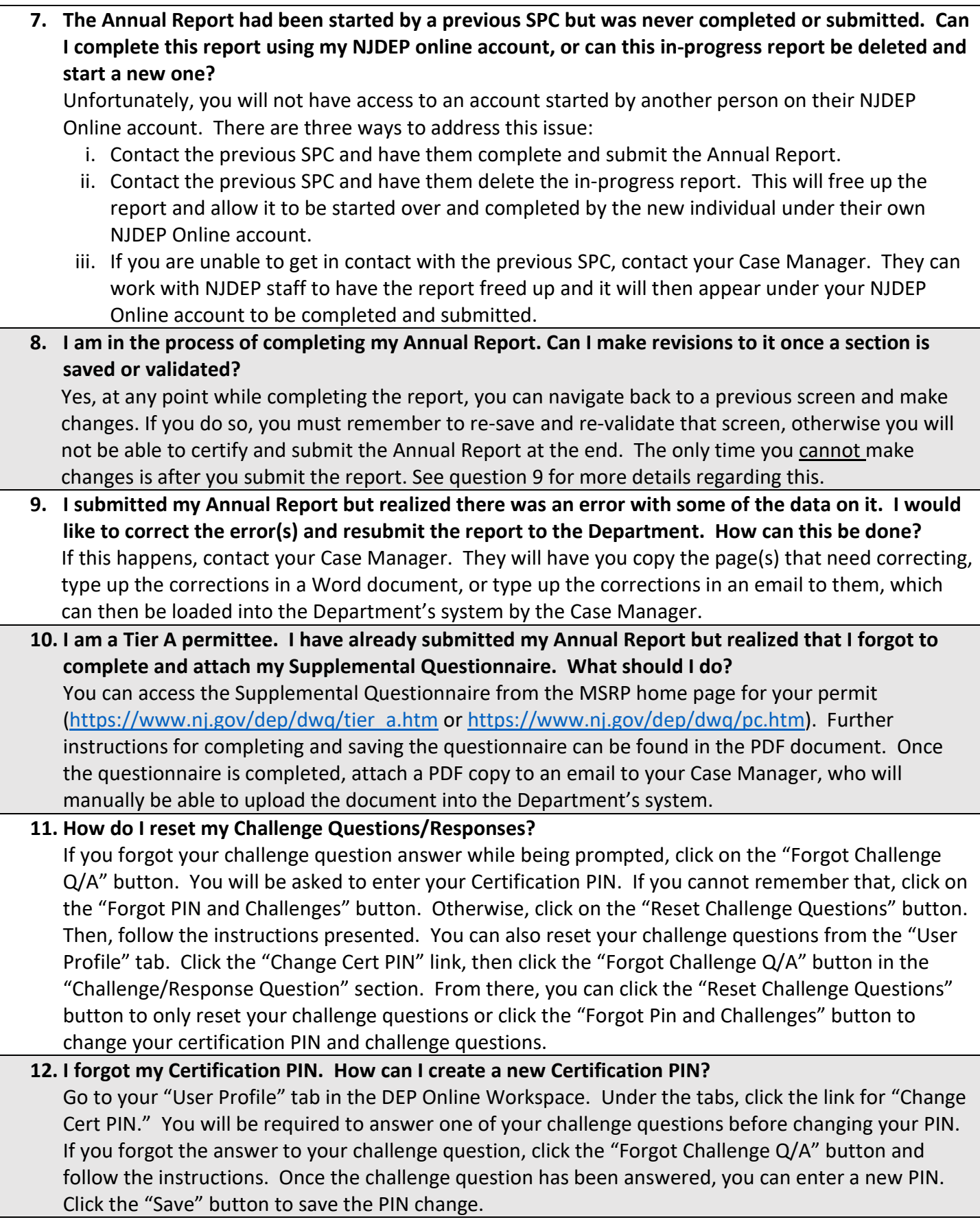

## **13. How do I update my email address?**

Go to your "User Profile" tab in the DEP Online Workspace. Under the tabs, click the link for "Edit Personal Info." You can update various information here including your email address, organization name and type, and address. You can also edit or add a contact number in the "Contact Numbers" section of the page. After making any necessary changes, click the "Save" button to confirm and save these changes.

## **Still Have Questions?**

*The list of MS4 Case Managers can be found here [https://www.nj.gov/dep/dwq/msrp\\_managers.htm](https://www.nj.gov/dep/dwq/msrp_managers.htm)*

*For further questions or issues that may not be addressed by this guide, please email [stormwatermanager@dep.nj.gov](mailto:stormwatermanager@dep.nj.gov)*